# Darba sākšana

Papildinformāciju par HP izstrādājumiem un pakalpojumiem skatiet HP vietnē http://www.hp.com.

© Copyright 2010 Hewlett-Packard Development Company, L.P.

Windows un Windows Vista ir ASV reģistrētas korporācijas Microsoft preču zīmes.

Šeit ietvertā informācija var tikt mainīta bez iepriekšēja brīdinājuma. Vienīgās HP izstrādājumu un pakalpojumu garantijas ir izklāstītas šiem izstrādājumiem un pakalpojumiem pievienotajos garantijas paziņojumos. Nekas no šeit minētā nav interpretējams kā papildu garantija. HP neatbild par šajā tekstā pieļautām tehniskām un redakcionālām kļūdām vai izlaidumiem.

Daļas numurs: 598077-E11

## Lietotāja rokasgrāmatas

HP cenšas mazināt mūsu produktu ietekmi uz vidi. Tostarp mēs nodrošinām lietotāja rokasgrāmatas un informācijas centrus jūsu datora cietajā diskā utilītā Palīdzība un atbalsts. Papildu atbalsts un lietotāja rokasgrāmatu atjauninājumi ir pieejami tīmeklī.

#### Windows lietotāji

Vai meklējat papildu lietotāja rokasgrāmatas? Tās atrodas datorā. Noklikšķiniet uz: **Sākt > Palīdzība un atbalsts > Lietotāja rokasgrāmatas**

#### Linux lietotāji

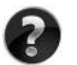

Vai meklējat papildu lietotāja rokasgrāmatas? Jūs tās atradīsiet diskā *User Guides* (Lietotāja rokasgrāmatas), kas ir iekļauts jūsu datora komplektācijā.

## Abonšanas pakalpojumi biznesa klases piezmjdatoriem

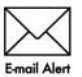

Saglabājiet šī izstrādājuma aktualitāti ar jaunākajiem draiveriem, ielāpiem un paziņojumiem. Reģistrējieties tagad www.hp.com/go/alerts, lai saņemtu e-pasta **Email Alert** brīdinājumu paziņojumus.

#### Lietotāja licences līgums

INSTALĒJOT, KOPĒJOT, LEJUPIELĀDĒJOT VAI CITĀDI IZMANTOJOT JEBKURU ŠAJĀ DATORĀ SĀKOTNĒJI INSTALĒTO PROGRAMMATŪRAS PRODUKTU, JŪS PIEKRĪTAT HP LIETOTĀJA LICENCES LĪGUMA NOSACĪJUMIEM. JA NEPIEKRĪTAT ŠIEM LICENCES NOSACĪJUMIEM, JŪSU VIENĪGĀ ZAUDĒJUMU ATLĪDZĪBAS IEGŪŠANAS IESPĒJA IR PILNĪBĀ KOMPLEKTĒTU NELIETOTU IZSTRĀDĀJUMU (APARATŪRU UN PROGRAMMATŪRU) 14 DIENU LAIKĀ ATGRIEZT IZSTRĀDĀJUMA IEGĀDES VIETĀ ATLĪDZĪBAS SAŅEMŠANAI SASKAŅĀ AR ŠĪS VIETAS ATLĪDZĪBAS IZMAKSAS POLITIKU. Lai saņemtu papildinformāciju vai pieprasītu pilnu atlīdzību par datoru, lūdzu, sazinieties ar savu vietējo tirdzniecības vietu (pārdevēju).

## Sazināšanās ar tehniskā atbalsta dienestu

Ja lietotāja rokasgrāmatā vai informācijas centrā sniegtā informācija nepalīdz atrast atbildes uz jautājumiem, varat sazināties ar HP klientu atbalsta dienestu:

www.hp.com/go/contactHP

Šeit jūs varat:

Tērzēt tiešsaistē ar HP tehnisko speciālistu.

✎ Ja tehniskā atbalsta tērzēšana nav pieejama noteiktā valodā, tā būs pieejama angliski.

- Sūtīt e-pastu HP klientu atbalsta dienestam.
- Atrast HP klientu atbalsta dienesta tālruņa numurus visā pasaulē.
- Sameklēt HP pakalpojumu centru.

## Sērijas numura uzlīmes informācija

Sērijas numura etiķete, kas atrodas datora lejasdaļā, sniedz svarīgu informāciju, kas, iespējams, būs nepieciešama, sazinoties ar tehniskā atbalsta dienestu.

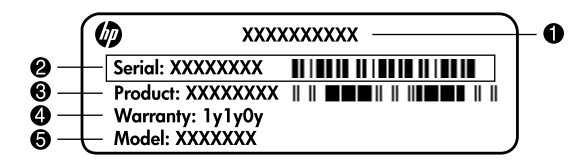

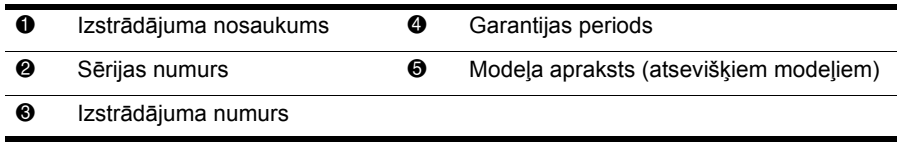

## Informācija par garantiju

Jūsu izstrādājumam piemērojamo skaidri paredzēto HP ierobežoto garantiju varat atrast datora sākuma izvēlnē un/vai iepakojumā iekļautajā CD/DVD. Dažās valstīs/reģionos HP ierobežotā garantija tiek nodrošināta drukātā veidā, kas iekļauta iepakojumā. Valstīs/reģionos, kur garantija netiek nodrošināta drukātā formātā, tās drukāto kopiju iespējams pieprasīt vietnē www.hp.com/go/orderdocuments vai rakstot uz: Ziemelamerika:

Hewlett Packard, MS POD, 11311 Chinden Blvd, Boise, ID 83714, USA Eiropa, Tuvie Austrumi, Āfrika:

Hewlett-Packard, POD, Via G. Di Vittorio, 9, 20063, Cernusco s/Naviglio (MI), Italy Āzijas un Klusā okeāna valstis:

Hewlett-Packard, POD, P.O. Box 200, Alexandra Post Office, Singapore 911507 Norādiet, lūdzu, izstrādājuma numuru, garantijas termiņu (atrodams uz sērijas numura etiķetes), nosaukumu un pasta adresi.

## Sagatavošana darbam

## 1 Izsaiņojiet iepakojumu

✎Dažādiem datora modeļiem atšķiras krāsa, līdzekļi un papildaprīkojums. Šīs rokasgrāmatas attēli var nedaudz atšķirties no jūsu datora.

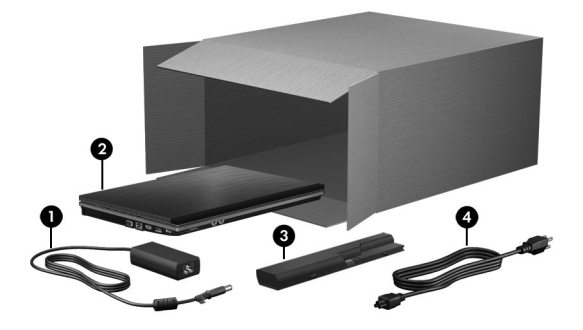

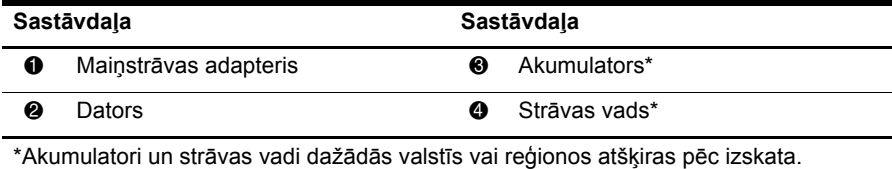

## 2 Ievietojiet akumulatoru

A BRĪDINĀJUMS! lai samazinātu drošības problēmu iespējamību, izmantojiet tikai datora komplektā iekļauto vai nomaiņai paredzēto HP maiņstrāvas adapteri vai akumulatoru.

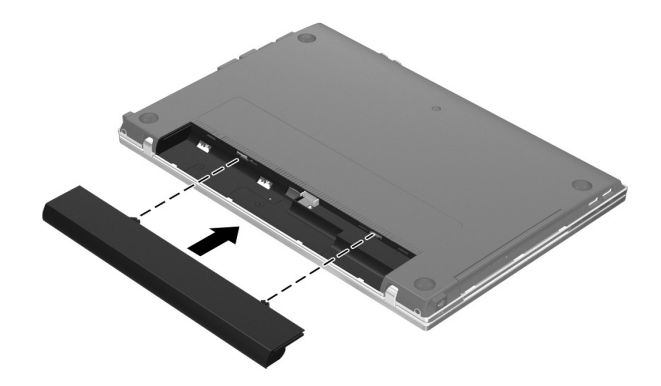

## 3 Pievienojiet datoru ārējam strāvas avotam

A BRĪDINĀJUMS! lai mazinātu elektriskās strāvas trieciena vai aparatūras sabojāšanas risku, ievērojiet šos nosacījumus:

- Pievienojiet strāvas vadu tādai maiņstrāvas kontaktligzdai, kurai vienmēr var viegli piekļūt.
- Atslēdziet datoram barošanu, atvienojot barošanas vadu no maiņstrāvas kontaktligzdas (nevis atvienojot barošanas vadu no datora).
- Ja strāvas vadam ir kontaktdakša ar 3 kontaktiem, pievienojiet to iezemētai 3 kontaktu kontaktligzdai. Nesabojājiet strāvas vada iezemējuma kontaktdakšu, piemēram, savienojot to ar 2 kontaktdakšu adapteri. Iezemēšanas kontakts ir svarīgs drošības elements.

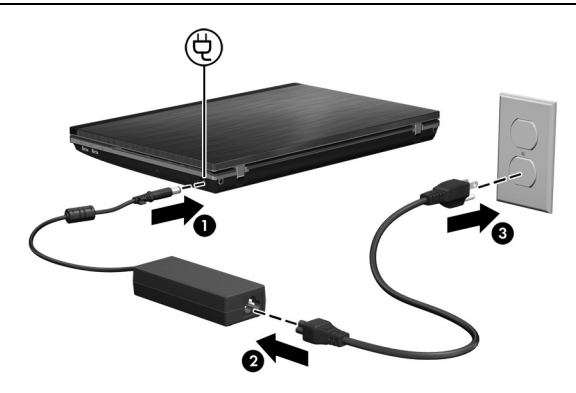

Atstājiet datoru pievienotu ārējam strāvas avotam, līdz nodziest maiņstrāvas adaptera indikators.

✎Daļēji uzlādēts jauns akumulators spēj darbināt datoru pēc programmatūras iestatīšanas pabeigšanas, bet akumulatora uzlādes līmeņa rādītāji nebūs precīzi, kamēr jaunais akumulators netiks pilnībā uzlādēts. Uzlādes laikā maiņstrāvas adaptera indikators (datora labajā pusē) paliek iedegts.

## 4 Atveriet datoru

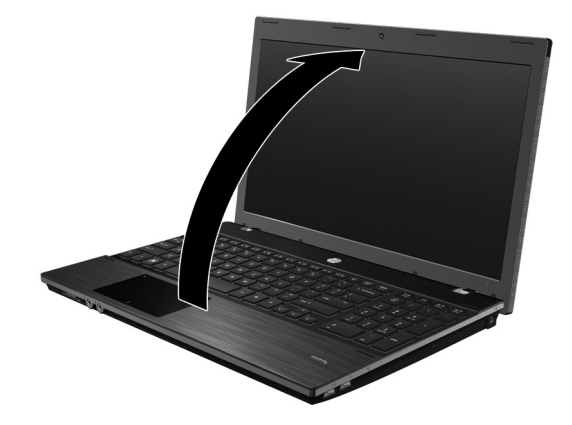

## $5$  Ieslēdziet datoru

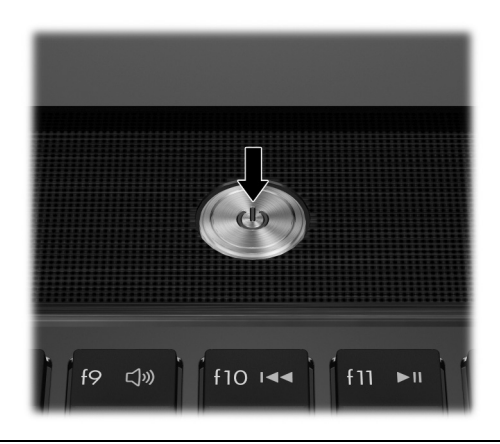

✎Ja dators nestartējas, pārliecinieties, vai strāvas vads un maiņstrāvas adapters ir kārtīgi pievienoti.

## 6 lestatiet programmatūru

Kad dators ir ieslēgts, sākas programmatūras iestatīšanas process. Ekrānā parādītās instrukcijas palīdzēs jums veikt iestatījumus un reģistrēt datoru. Pēc atbildes uz iestatīšanas uzaicinājumu viss iestatīšanas process ir jāizpilda bez pārtraukumiem.

✎Lūdzu, rūpīgi izvēlieties valodu. Dažos datoru modeļos tās valodas, kuras neizvēlaties, tiek izdzēstas no sistēmas un programmatūras iestatīšanas laikā tās nevar atjaunot.

## Nākamās darbības

## Elektronisko rokasgrāmatu atrašana

Lai iegūtu sīkāku informāciju par datoru, piemēram, par strāvas pārvaldību, diskdziņiem, atmiņu, drošību un citiem līdzekļiem, noklikšķiniet uz **Start** (Sākt), **Help an Support** (Palīdzība un atbalsts) un pēc tam uz **User Guides** (Lietotāja rokasgrāmatas). Lai piekļūtu lietotāja rokasgrāmatām Help and Support (Palīdzība un atbalsts) centrā, dators nav jāpievieno internetam.

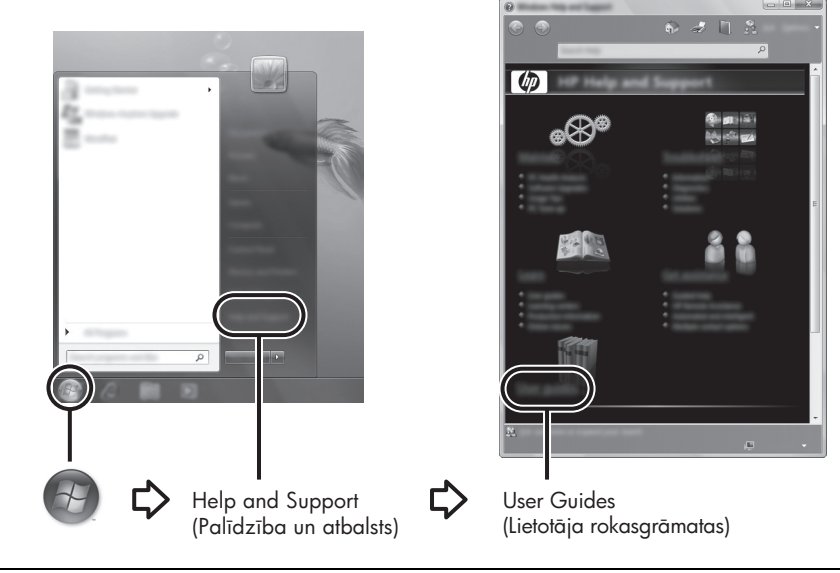

✎Datora komplektā arī var būt iekļauts disks *User Guides* (Lietotāja rokasgrāmatas).

## Papildinformācijas atrašana

Palīdzības un atbalsta centrā var atrast informāciju par tehnisko atbalstu, kā arī par operētājsistēmu, draiveriem un problēmu novēršanas rīkiem. Lai piekļūtu utilītai Help and Support (Palīdzība un atbalsts), noklikšķiniet uz **Start** (Sākt) un pēc tam uz **Help and Support** (Palīdzība un atbalsts). Lai iegūtu valstij vai reģionam atbilstošu atbalstu, skatiet http://www.hp.com/support, izvēlieties savu valsti vai reģionu un izpildiet ekrānā redzamās instrukcijas.

A BRĪDINĀJUMS! Lai mazinātu nopietnu ievainojumu rašanās iespēju, izlasiet rokasgrāmatu *Drošas un ērtas lietošanas rokasgrāmata*. Tajā ir aprakstīts, kā pareizi uzstādīt darbstaciju, kāda ir pareiza datorlietotāju ķermeņa poza, ar veselību saistītie jautājumi un darba paņēmieni. *Drošas un ērtas lietošanas rokasgrāmata* satur arī svarīgu elektriskās un mehāniskās drošības informāciju. Lai piekļūtu šim dokumentam, noklikšķiniet uz **Start** (Sākt), **Help and Support** (Palīdzība un atbalsts) un pēc tam uz **User Guides** (Lietotāja rokasgrāmatas) vai arī skatiet dažu modeļu komplektācijā iekļauto disku *User Guides* (Lietotāja rokasgrāmatas). *Drošas un ērtas lietošanas rokasgrāmata* ir pieejama arī vietnē http://www.hp.com/ergo.

Papildu drošības un normatīvo informāciju, kā arī informāciju par akumulatoru likvidēšanu skatiet dokumentā *Normatīvie paziņojumi un informācija par drošību un vides aizsardzību.* Lai piekļūtu paziņojumiem, noklikšķiniet uz **Start** (Sākt), **Help and Support** (Palīdzība un atbalsts) un pēc tam uz **User Guides** (Lietotāja rokasgrāmatas) vai arī skatiet dažu modeļu komplektācijā iekļauto disku *User Guides* (Lietotāja rokasgrāmatas).

## Dublšana un atkopšana

Informācijas aizsardzībai izmantojiet Windows® programmu Backup and Restore Center (Dublēšanas un atjaunošanas centrs), lai dublētu atsevišķus failus un mapes, visu cieto disku (tikai atsevišķiem modeļiem) vai izveidotu sistēmas atjaunošanas punktus. Sistēmas kļūmes gadījumā varat izmantot dublēšanas failus, lai atjaunotu datora saturu.

Windows nodrošina šādas dublēšanas un atkopšanas papildopcijas:

- atsevišķu failu un mapju dublēšana;
- visa cietā diska dublēšana (tikai atsevišķiem modeļiem);
- automātiskās dublēšanas ieplānošana (tikai atsevišķiem modeļiem);
- sistēmas atjaunošanas punktu izveide;
- atsevišķu failu atkopšana;
- datora atjaunošana iepriekšējā stāvoklī;
- informācijas atkopšana, izmantojot atkopšanas rīkus.

✎Instrukcijas šīm procedūrām meklējiet utilītā Help and Support (Palīdzība un atbalsts).

✎Papildinformāciju meklējiet tiešsaistes lietotāja rokasgrāmatas sadaļā "Backup and Recovery" (Dublēšana un atkopšana).

#### Dublēšana

Atkopšana pēc sistēmas kļūmes ir tikpat pilnīga kā visjaunākā dublējumkopija. Sākotnējā dublējumkopija jāizveido uzreiz pēc programmatūras iestatīšanas. Pievienojot jaunu programmatūru un datu failus, turpiniet regulāru sistēmas dublēšanu, lai saglabātu pietiekami jaunu dublējumkopiju.

Dublējumkopijas izveidei izmantojiet Backup and Restore Center (Dublēšanas un atjaunošanas centru). Noklikšķiniet uz **Start** (Sākt), **All Programs** (Visas programmas), **Maintenance** (Uzturēšana) un pēc tam noklikšķiniet uz **Backup and Restore Center** (Dublēšanas un atjaunošanas centrs). Lai dublētu visu datorsistēmu (tikai atsevišķiem modeļiem) vai failus, izpildiet ekrānā redzamās instrukcijas.

#### Atkopšana

Sistēmas kļūmes gadījumā izmantojiet **f11** atkopšanas rīku, lai atkoptu sākotnējo cietā diska attēlu.

✎Attēls ietver operētājsistēmu Windows un rūpnīcā instalēto programmatūru.

- A UZMANIBU! Izmantojot f11, tiek pilnīgi izdzēsts cietā diska saturs un pārformatēts cietais disks. Pilnīgi tiek noņemti visi datorā izveidotie taili un instalētā programmatūra. **f11** atkopšanas rīks pārinstalē operētājsistēmu, kā arī HP programmas un draiverus, kas instalēti rūpnīcā. Programmatūra, draiveri un atjauninājumi, kas instalēti ārpus rūpnīcas, ir jāpārinstalē. Personīgie taili jāatjauno no dublējumkopijas.
	- 1. Ja iespējams, dublējiet visus personīgos failus.
	- 2. Ja iespējams, pārbaudiet, vai pastāv HP atkopšanas nodalījums. Lai atrastu nodalījumu, noklikšķiniet uz **Start** (Sākt) un pēc tam uz **Computer** (Dators).
		- ✎Ja HP atkopšanas nodalījums nav sarakstā, operētājsistēma un programmas jāatkopj, izmantojot *Windows Vista Operating System* (operētājsistēmas Windows Vista) DVD disku un *Driver Recovery* (draiveru atkopšanas) disku. Lai iegādātos šos diskus, sazinieties ar tehniskā atbalsta dienestu. Skatiet sadaļu "Sazināšanās ar tehniskā atbalsta dienestu" šīs rokasgrāmatas beigās.
	- 3. Ja HP atkopšanas nodalījums ir sarakstā, pārstartējiet datoru un nospiediet taustiņu **esc**, kamēr ekrāna apakšā ir redzams ziņojums "Press the ESC key for Startup Menu" (Nospiediet taustiņu ESC, lai atvērtu sākšanas izvēlni).
	- 4. Nospiediet **f11**, kamēr ekrānā ir redzams paziņojums "Press <F11> for recovery" (nospiediet F11, lai veiktu atkopšanu).
	- 5. Izpildiet ekrānā redzamos norādījumus.

✎Operētājsistēma Windows nodrošina arī citus atkopšanas rīkus. Papildinformāciju meklējiet utilītā Help and Support (Palīdzība un atbalsts).

✎Ja nevarat sāknēt (palaist) datoru, jums jāiegādājas *Windows Vista Operating System*  (operētājsistēmas Windows Vista) DVD disks, lai atsāknētu datoru un salabotu operētājsistēmu. Lai iegūtu papildinformāciju, sazinieties ar tehniskā atbalsta dienestu. Skatiet sadaļu "Sazināšanās ar tehniskā atbalsta dienestu" šīs rokasgrāmatas beigās.

## Datora izslēgšana

Lai izslēgtu datoru:

- 1. Saglabājiet savu darbu un aizveriet visas programmas.
- 2. Noklikšķiniet uz **Start** (Sākt), uz bultiņas blakus pogai Lock (Bloķēt) un pēc tam noklikšķiniet uz **Shut Down** (Beidzēt).

## Informācija par izstrādājumu un problēmu novēršana

#### leejas strāva

Šajā sadaļā iekļautā informācija par strāvu var noderēt, ja datoru vēlaties ņemt līdzi ārzemju ceļojumā.

Dators darbojas ar līdzstrāvu, ko var nodrošināt ar maiņstrāvas vai līdzstrāvas avota palīdzību. Lai arī datoru var darbināt no atsevišķa līdzstrāvas avota, tas ir jādarbina tikai ar tādu maiņstrāvas adapteru vai līdzstrāvas avotu, kuru šim datoram nodrošina vai kura izmantošanu atļauj HP.

Izmantojot līdzstrāvu, dators var darboties ar šādiem parametriem.

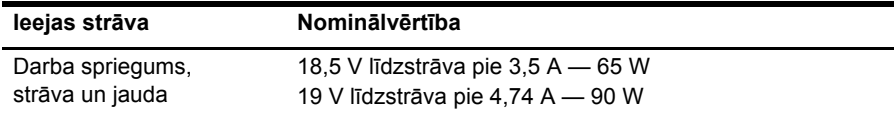

✎Šis produkts ir projektēts atbilstoši Norvēģijas IT strāvas sistēmām ar starpfāžu spriegumu, kas nepārsniedz 240 V rms.

✎Datora darba sprieguma un strāvas specifikācijas ir norādītas uz atbilstības zīmes datora apakšpusē.

#### Darba vide

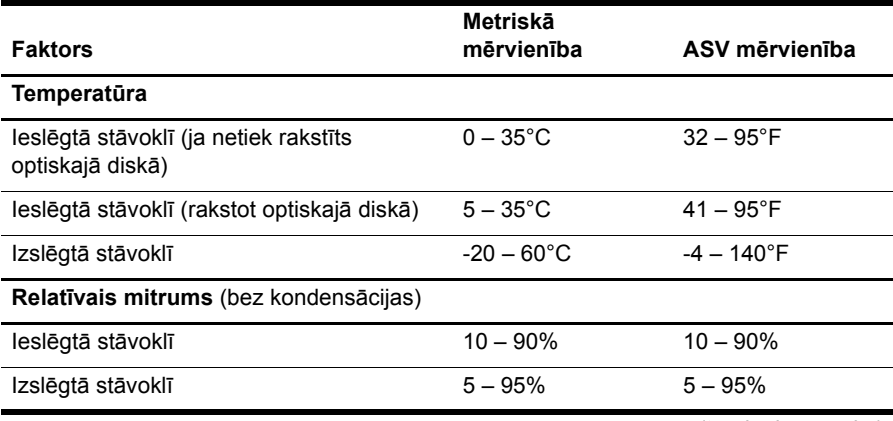

*(turpinājums seko)*

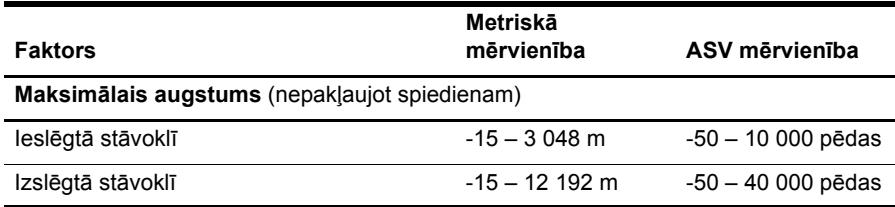

### Celošana ar datoru

Lai panāktu vislabākos rezultātus, ievērojiet šādus padomus par ceļošanu un transportēšanu:

- Sagatavojiet datoru ceļojumam vai transportēšanai:
	- 1. Izveidojiet savas informācijas dublējumkopiju.
	- 2. Izņemiet visus diskus un ārējās datu nesēju kartes, piemēram, digitālās kartes un kartes ExpressCard.
	- $\triangle$  Lai mazinātu datora, diskdziņa bojāšanas vai informācijas zuduma risku, pirms diskdziņa izņemšanas no diska sekcijas un pirms diskdziņa transportēšanas, novietošanas glabāšanā vai ņemšanas līdzi ceļojumā izņemiet no tā visus datu nesējus.
	- 3. Izslēdziet un pēc tam atvienojiet visas ārējās ierīces.
	- 4. Beidzējiet datoru.
- Paņemiet līdzi savas informācijas dublējumkopiju. Glabājiet dublējumkopiju atsevišķi no datora.
- Ceļojot ar lidmašīnu, datoru pārvadājiet kā rokas bagāžu un nereģistrējiet to kopā ar pārējām ceļojuma somām.
	- $\triangle$  Izvairieties no diskdzina pakļaušanas magnētiskā lauka iedarbībai. Drošības ierīces ar magnētisko lauku ir lidostas drošības ierīces, kurām jādodas cauri, kā arī drošības zižļi. Lidostas drošības ierīcēs, ar kurām tiek pārbaudīta līdzi ņemamā bagāža, piemēram, slīdošajās lentēs, magnētiskā lauka vietā tiek izmantoti rentgenstari; tādējādi diskdzinis netiek bojāts.
- Datora izmantošanas iespējas lidojuma laikā nosaka aviokompānija. Ja lidojuma laikā domājat izmantot datoru, aviokompānijā iepriekš noskaidrojiet, vai to drīkst darīt.
- Ja dators netiks lietots un būs atvienots no ārējā strāvas avota ilgāk nekā 2 nedēļas, izņemiet akumulatoru un novietojiet to glabāšanai atsevišķi.
- Ja dators vai diskdzinis jānosūta, izmantojiet piemērotu aizsargiepakojumu un apzīmējiet to ar uzrakstu "FRAGILE" (PLĪSTOŠS).
- Ja datoram ir uzstādīta bezvadu ierīce vai mobilā tālruņa ierīce, piemēram,  $802.11b/g$ , globālās mobilo sakaru sistēmas (GSM) ierīce vai vispārējā pakešu radiopakalpojuma (GPRS) ierīce, dažās vietās šādu ierīču izmantošana var būt aizliegta. Šādi ierobežojumi var pastāvēt lidmašīnās, slimnīcās, sprāgstvielu tuvumā un bīstamās vietās. Ja neesat drošs par šīs ierīces izmantošanas nosacījumiem, pirms tās ieslēgšanas lūdziet atbildīgajām personām atļauju to izmantot.
- Ja celojat uz ārzemēm, ievērojiet šos ieteikumus:
	- ❏ Pārbaudiet ar datoru saistītos muitas noteikumus katrā jūsu maršruta valstī;
	- ❏ Noskaidrojiet, kādas prasības strāvas vadam un adapterim ir katrā vietā, kur domājat izmantot datoru. Spriegums, frekvence un kontaktdakšas konfigurācija var atšķirties.

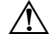

A lai mazinātu elektrošoka, aizdegšanās vai aprīkojuma bojājumu risku, nemēģiniet pieslēgt datoru pie sadzīves elektroiekārtām paredzēta sprieguma pārveidotāja.

## Regulāri veicami apkopes darbi

#### Displeja tīrīšana

A UZMANĪBU! Lai nepieļautu neatgriezenisku datora bojājumu, nesmidziniet uz displeja ūdeni, tīrīšanas šķidrumu vai ķīmiskas vielas.

Lai notīrītu traipus un pūkas, periodiski tīriet displeju ar mīkstu, mitru drāniņu, kas nepūkojas. Ja ekrānam nepieciešama papildu tīrīšana, izmantojiet mitrās antistatiskās salvetes vai antistatisku ekrāna tīrītāju.

#### Skārienpaneļa un tastatūras tīrīšana

Uz skārienpaneļa nokļuvuši netīrumi un taukainas vielas var izraisīt rādītāja "lēkāšanu" pa visu ekrānu. Lai no tā izvairītos, tīriet skārienpaneli ar mitru drāniņu, kā arī, lietojot datoru, regulāri mazgājiet rokas.

A BRĪDINĀJUMS! Lai samazinātu elektrošoka gūšanas vai iekšējo komponentu bojājuma risku, tastatūras tīrīšanai nelietojiet putekļsūcēju ar uzliktni. Putekļsūcējs uz tastatūras virsmas var atstāt mājsaimniecības netīrumus.

Tīriet tastatūru regulāri, lai nepieļautu taustiņu aplipšanu un notīrītu putekļus, pūkas un citas daļiņas, kas var aizķerties zem taustiņiem. Var izmantot saspiesta gaisa flakoniņu ar salmiņu, lai pūstu gaisu ap taustiņiem un zem tiem, tā atbrīvojot un notīrot netīrumus.

## Resursi problēmu novēršanai

Ja darbā ar datoru rodas problēmas, izpildiet šīs problēmu novēršanas darbības norādītajā secībā, līdz problēma ir novērsta:

- 1. Skatiet šīs nodaļas nākamo sadaļu "Ātrā problēmu novēršana".
- 2. Atrodiet saites uz vietnēm un skatiet papildinformāciju par datoru, izmantojot utilītu Help and Support (Palīdzība un atbalsts). Noklikšķiniet uz **Start** (Sākt) un pēc tam uz **Help and Support** (Palīdzība un atbalsts).

✎Lai gan daudziem pārbaudes un labošanas rīkiem nepieciešams interneta savienojums, citi rīki, piemēram, Help and Support (Palīdzība un atbalsts), var palīdzēt novērst problēmu, ja dators darbojas bezsaistes režīmā.

## Atrā problēmu novēršana

#### Dators nestartējas

Ja, nospiežot strāvas pogu, dators neieslēdzas, šie ieteikumi var palīdzēt atrisināt problēmu:

- Ja dators ir pievienots maiņstrāvas kontaktligzdai, atvienojiet datoru un pēc tam pārbaudiet, vai ligzdā ir atbilstoša strāva, pievienojot tai citu elektroiekārtu. ✎ Izmantojiet tikai datora komplektācijā iekļauto vai šim datoram HP apstiprināto maiņstrāvas adapteri.
- Ja dators darbojas ar akumulatoru vai ir pievienots ārējam strāvas avotam, kas nav maiņstrāvas kontaktligzda, pievienojiet datoru maiņstrāvas kontaktligzdai, izmantojot maiņstrāvas adapteri. Pārliecinieties, vai strāvas vads un maiņstrāvas adapteris ir kārtīgi pievienoti.

#### Datora ekrāns ir tukšs

Ja ekrāns ir tukšs, bet dators ir ieslēgts un deg strāvas indikators, datoru, iespējams, nevarēs iestatīt attēla parādīšanai datora ekrānā. Lai pārnestu attēlu uz datora ekrānu, nospiediet taustiņu kombināciju **fn+f4**.

#### Programmatūras darbība nav normāla

Ja programmatūra nereaģē vai nedarbojas normāli, izpildiet šos ieteikumus:

■ Pārstartējiet datoru. Noklikšķiniet uz **Start** (Sākt), tad uz bultiņas blakus pogai Lock (Bloķēt) un pēc tam uz **Restart** (Parstartēt). Ja neizdodas pārstartēt datoru, veicot šo procedūru, skatiet nākamo sadaļu

"Dators ir ieslēgts, taču nereaģē".

■ Palaidiet vīrusu skenēšanu. Lai iegūtu plašāku informāciju par datora pretvīrusu resursu izmantošanu, skatiet pretvīrusu programmatūras palīdzību.

## Dators ir ieslēgts, taču nereaģē

Ja dators ir ieslēgts, bet nereaģē uz programmatūras vai tastatūras komandām, izmantojiet vienu no ārkārtas beidzēšanas procedūrām tālāk norādītajā secībā, līdz beidzēšana izdodas:

 $\bigwedge$  UZMANĪBU! Ārkārtas beidzēšanas rezultātā tiek zaudēta nesaglabātā informācija.

- Turiet nospiestu datora strāvas pogu vismaz 5 sekundes.
- Atvienojiet datoru no ārējā strāvas avota un izņemiet akumulatoru.

#### Dators ir pārāk silts

Tas ir normāli, ja, pieskaroties datoram tā darbības laikā, tas ir silts. Taču, ja tas ir sasilis vairāk nekā parasti, iespējams, ir aizsprostotas datora ventilācijas atveres.

Ja dators ir sakarsis, izslēdziet to un ļaujiet tam atdzist līdz istabas temperatūrai. Tāpat nodrošiniet, lai datora darba laikā visas ventilācijas atveres būtu brīvas.

A BRĪDINĀJUMS! Lai samazinātu apdegumu gūšanas vai datora pārkaršanas iespēju, neturiet datoru tieši klēpī un neaizsprostojiet datora ventilācijas atveres. Izmantojiet datoru tikai uz cietas, līdzenas virsmas. Neļaujiet citām cietām virsmām, piemēram, blakus novietotam papildu printerim, vai mīkstām virsmām, piemēram, spilveniem, paklājiem vai drēbēm, bloķēt gaisa plūsmu. Turklāt darbības laikā neļaujiet maiņstrāvas adapterim saskarties ar ādu vai mīkstām virsmām, piemēram, spilveniem, paklājiem vai drēbēm. Dators un maiņstrāvas adapters atbilst lietotājam pieejamās virsmas temperatūras ierobežojumiem, ko nosaka Starptautiskais intormācijas tehnoloģiju iekārtu drošības standarts (IEC 60950).

✎Lai atdzesētu iekšējās sastāvdaļas un nepieļautu pārkaršanu, automātiski ieslēdzas datora ventilators. Datora darbības laikā ventilators mēdz cikliski ieslēgties un izslēgties.

#### Nedarbojas ārējā ierīce

Ja ārējā ierīce nedarbojas, kā paredzēts, rīkojieties šādi:

- Ieslēdziet ierīci atbilstoši ražotāja instrukcijām;
- Pārliecinieties, vai visi ierīces savienojumi ir droši;
- Pārliecinieties, vai ierīcei ir nodrošināta elektriskās strāvas padeve;
- Pārliecinieties, vai ierīce ir saderīga ar operētājsistēmu (īpaši, ja ierīce nav jauna);
- Pārliecinieties, vai ir instalēti pareizie draiveri un vai tie ir atjaunināti.

#### Nedarbojas bezvadu tīkla savienojums

Ja bezvadu tīkla savienojums nedarbojas, kā paredzēts, izpildiet šādus ieteikumus:

✎Ja veidojat savienojumu ar uzņēmuma tīklu, sazinieties ar IT administratoru.

- Noklikšķiniet uz **Start** (Sākt), **Network** (Tīkls), **Network and Sharing Center** (Tīkla un koplietošanas centrs), **Diagnose and repair** (Diagnosticēt un labot) un pēc tam izpildiet ekrānā redzamos norādījumus.
- Pārliecinieties, vai bezvadu ierīce ir ieslēgta un bezvadu savienojuma indikators datorā deg baltā krāsā. Ja indikators deg dzeltenīgā krāsā, nospiediet bezvadu savienojuma pogu, lai ieslēgtu bezvadu ierīci.
- pārliecinieties, vai datora bezvadu antenas ir brīvas no šķēršļiem;
- Pārliecinieties, vai kabelis vai DSL modems un tā strāvas vads ir pareizi pievienoti un vai deg indikatori.
- Pārliecinieties, vai bezvadu maršrutētājs vai piekļuves punkts ir pareizi pievienots tā strāvas adapterim un kabeļmodemam vai DSL modemam un vai deg indikatori.
- Atvienojiet un vēlreiz pievienojiet visus kabeļus, kā arī izslēdziet un ieslēdziet ierīces.

✎Lai iegūtu papildinformāciju par bezvadu sakaru tehnoloģiju, skatiet saistītās palīdzības tēmas un saites uz vietnēm utilītā Help and Support (Palīdzība un atbalsts).

 $\bigotimes$ Lai iegūtu papildinformāciju par mobilā platjoslas pakalpojuma aktivizēšanu, skatiet datorā iekļauto mobilā tīkla operatora informāciju.